## Meet授業の録画開始・停止方法について

Meetの仕様変更に伴って録画の開始・停止方法が変わりました。 以下の手順に沿って、録画の開始および停止を行い、授業の録画をお願いいたします。

(1) Meetを開始し、右上の「アクティビティ」をクリックします。

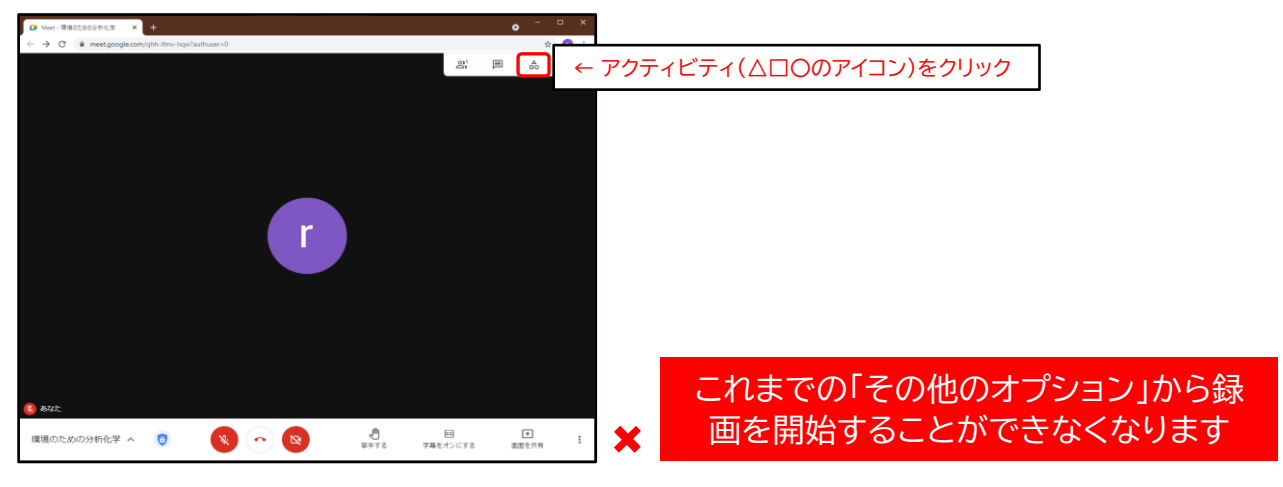

(2) アクティビティメニューの「録画」をクリックし、「録画の開始」、「開始」をクリックします。

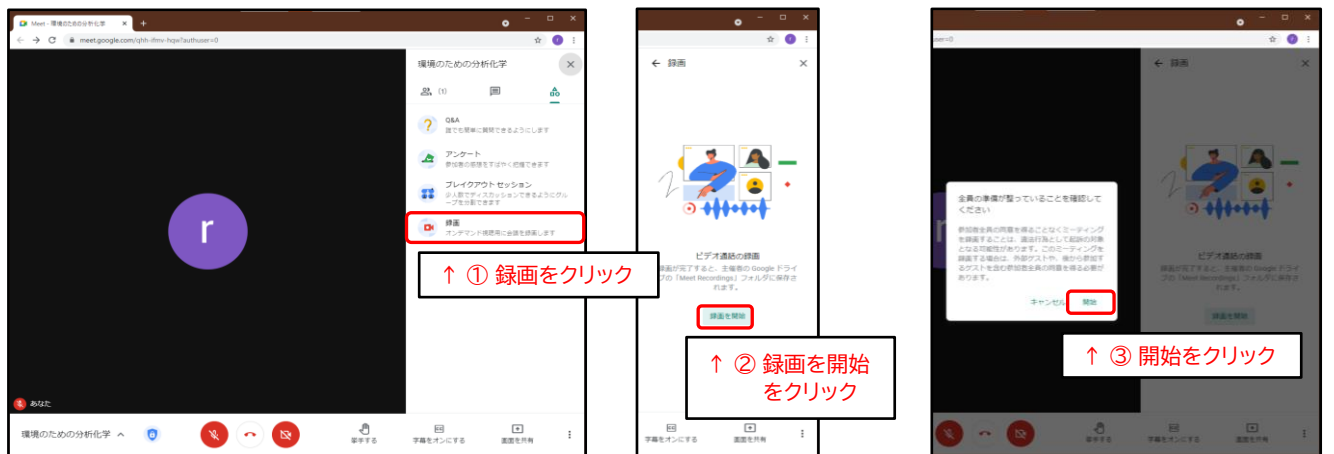

## (3) 録画を停止する際は、開始時と同様の操作を行い停止(終了)します。

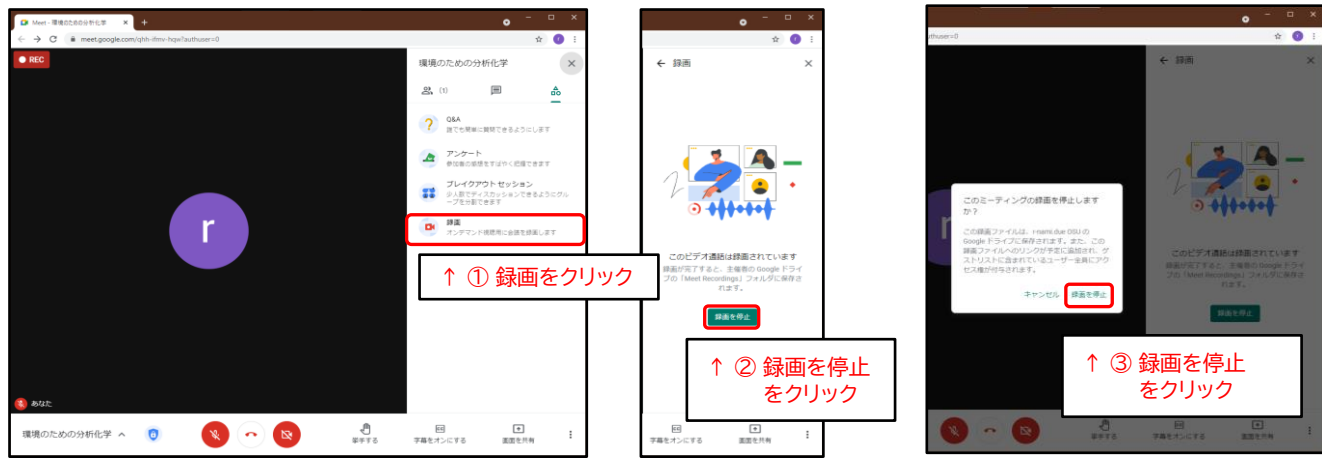